## **MDTP Diagnostic Tutorial**

## **Adding Faculty or Proctors**

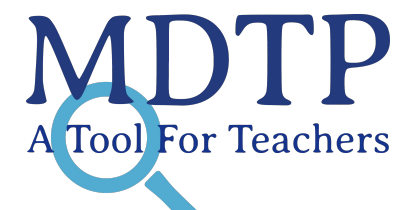

1

**Note:** If you are a district or school admin and would like to administer MDTP tests, you will need to first add yourself as a school faculty then you will be able to add classes, upload rosters, and assign tests.

1) Click on "**Add a Teacher**" on the dashboard.

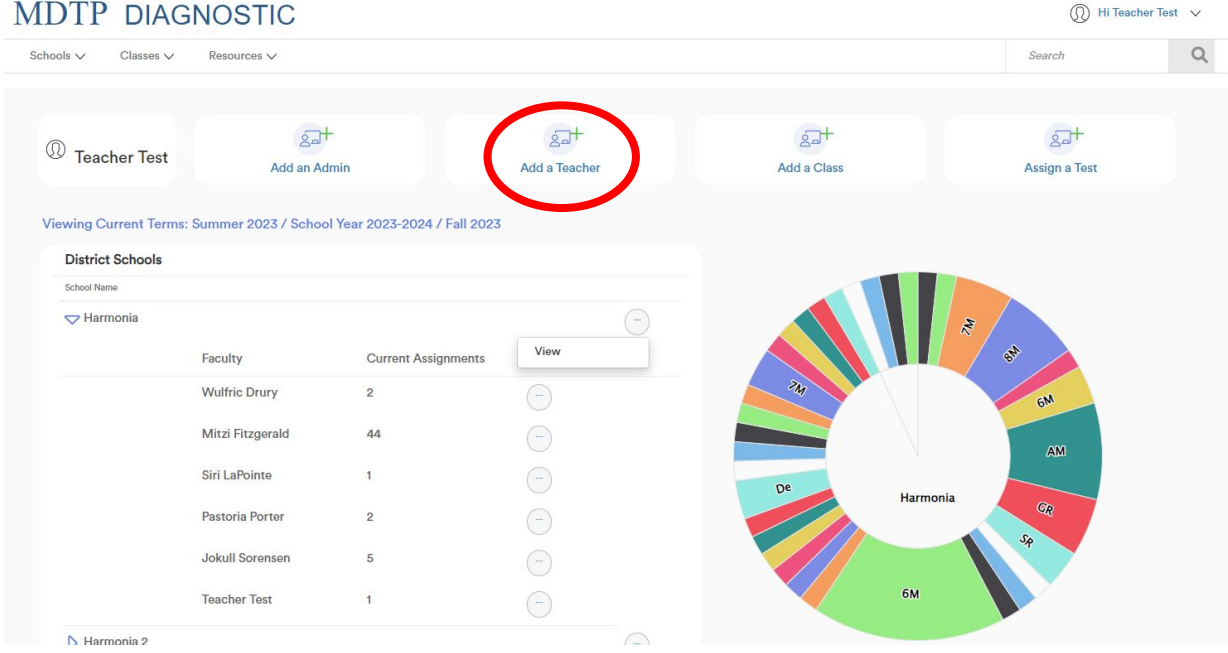

This document has been prepared as a supportive tool to MDTP copyrighted materials and should not be modified without the consent of the MDTP Director's Office.

2) Populate the required fields and click "**Save**". All characters in the email address must be lower case. Emails must be school or district affiliated. Private email addresses (ex. @gmail.com) cannot be added.

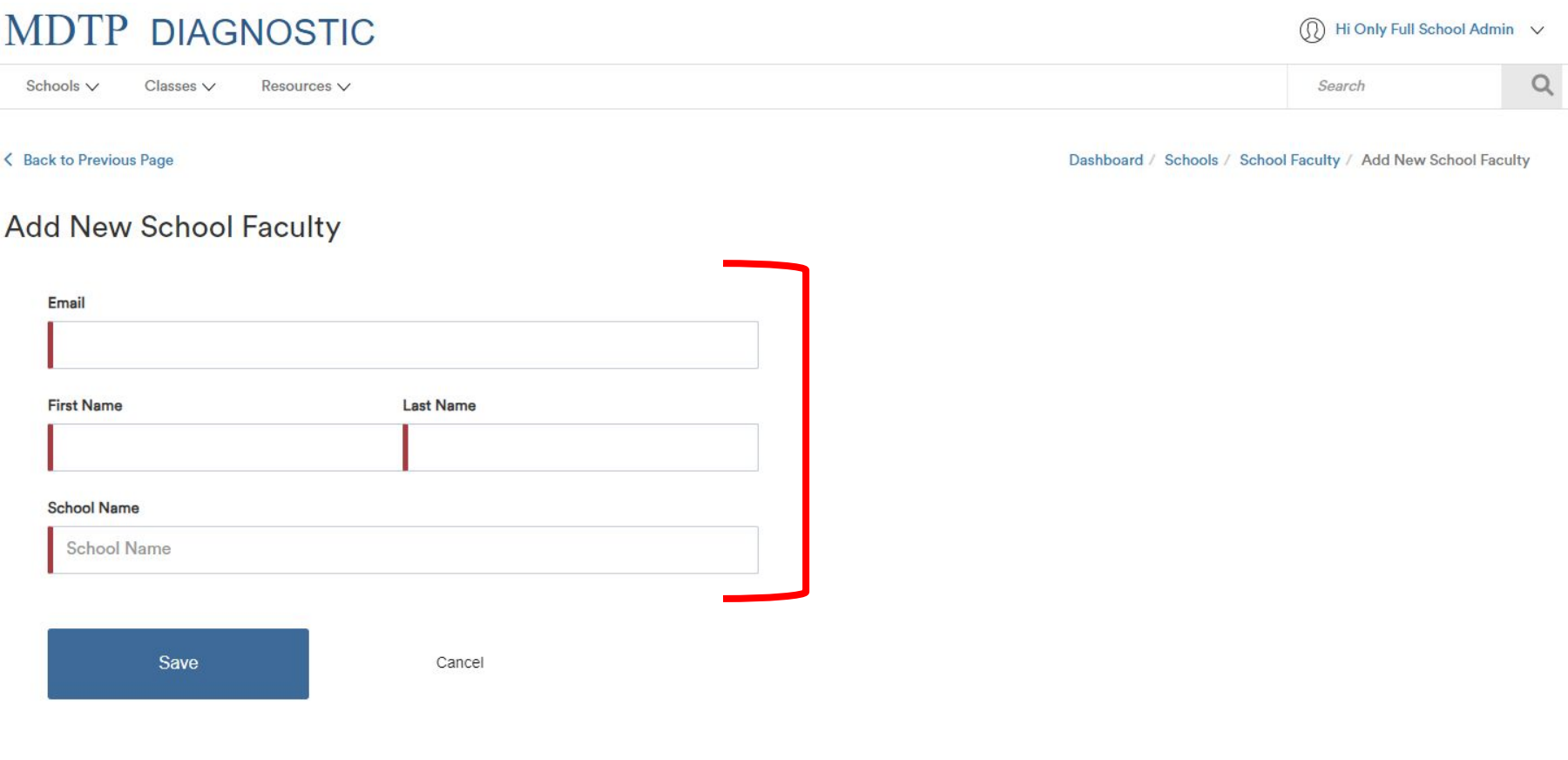